## **Search Tutorial**

1. The Search bar is at the top of the side panel menu. You can use it to search by first and last name, house number, or street name.

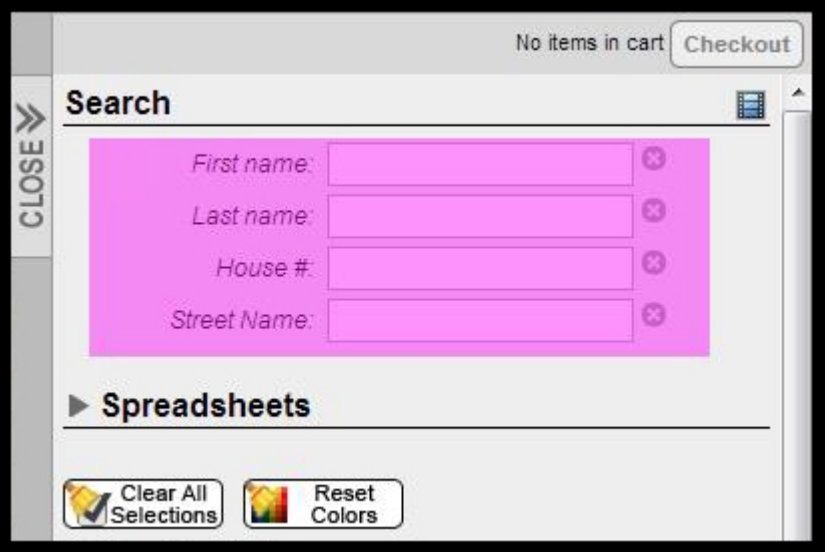

- 2. The search tool will filter out voter data that does not contain the entered field value(s).
- 3. Fill out as much information as desired- if you only fill out one of the field values or a part of a field value, VoterMapping will still narrow down the data accordingly. For example, typing in 'Rob' for first name will include people with the names "Robert", "Roberta", and "Rob".
- 4. Inputting a space at the end will cancel out any extra variables. So in the above example, typing "Rob " for first name will include people with the name "Rob", but not those with the names "Robert" or "Roberta".